LIMac was established in 1984, when the Mac was introduced. Annual dues for membership is \$26. First meeting is free. For information, contact any of the following:

#### Membership

Donald Hennessy (516) 541-3186 aboutlimac@aol.com

#### **Technical Advice**

Bradley Dichter (631) 348-4772 bdichter@cdr.net

#### Program Coordinator

Richard Matteson rickem@earthlink.net

### DTP/Photoshop SIG

Norman Kashefsky (516) 783-7836 captword@earthlink.net

### Beginners SIG

Geoff Broadhurst gahoof@aol.com

#### Internet SIG

Al Choy achoy@villagenet.com The FORUM is published monthly by LIMac. All contents, except where noted, are copyright ©2001 by LIMac. Opinions expressed are the views of the authors and do not necessarily reflect those of LIMac. Contents may be reprinted for non commercial use, with due acknowledgment to LIMac. The LIMac Forum is an independent publication and has not been authorized, sponsored or otherwise approved by Apple Computer, Inc.

#### **Produced using:**

Tex-Edit Plus, QuarkXPress 4.11, Photoshop, Illustrator, Acrobat and Freehand.

## June's Meeting: Apple Visits LIMac with Mac OS X!

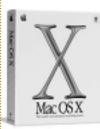

On Friday evening, June 8th, at 7p.m., Apple will be sending Kevin Boland, a Senior Systems Engineer, from California to present *Mac OS X* to our members. Your Executive Board is anticipating a very large turnout for this meeting

and we feel that our regular meeting room at New York Institute of Technology will not be able to accommodate all of our members that will want to see this demonstration. So, C.W. Post has graciously made Humanities Hall available to us – it's located in the Humanities Building (naturally), which is just behind the Tilles Center. Since there will be lots of room in Humanities Hall, please feel free to bring a friend or two.

We are lucky to be one of the few user groups that will get to see an *OS X* (latest version) presentation from an Apple expert.

Come down and see Apple's latest system software for the present and the future. Check out the *Aqua* user interface, the amazing *Dock* and the significantly increased stability of this operating system. By the time of our June 8th meeting, there will be more software available that will run under *OS X*. And with the arrival of MACWORLD in July, there will be even more applications for *Mac OS X*.

Mac OS X has now been shipping since March 24, and the accolades continue to pour in: "Easy-to-navigate and virtually crashproof;" "Perhaps the first consumer OS designed fromthe-ground-up for target customers who are likely to connect to the

Internet;" "The beautiful new interface is as sexy as they come;" and "Graceful fluidity worthy of the Bolshoi Ballet."

Combining the power of UNIX with the elegance and simplicity of Macintosh, *Mac OS X* delivers unprecedented performance and reliability while extending the ease of use for which the Mac is famous to the vastly larger and richer

### Pay your dues.

LIMac Dues (\$26 per year) may be mailed to Long Island Macintosh Users Group, Post Office Box 518 Seaford, New York 11730. universe personal computers now command. Thanks especially to important improvements to the *Finder* and the innovative new *Dock*, finding and using what you want and need is no longer more difficult just because your *System* may have gotten bigger and more powerful.

There's much more than can be described here an outstanding built-in e-mail application, for instance, and seamless integration with free online storage available through Apple's *iTools*.

We will have some great raffle prizes, and if you are not lucky enough to win a copy of *Mac OS X*, you can purchase it for \$129 directly from Apple Computer, Cupertino, California at www.apple.com/macosx/.

We look forward to seeing you on this special fun filled exciting evening.

Friday, June 8th, 7p.m. Humanities Hall in the Humanities Building of the C.W. Post Campus of Long Island University in Old Westbury.

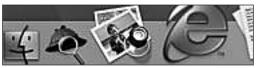

The Internet SIG: Held at the Bethpage Public Library (516-735-4113) on the third Monday of each month at 8 p.m.

Beginners SIG: Basic formatting for word processing documents to help them look attractive. This will include typography tips. Begins at 7:45.

Multimedia SIG: (Will meet at ABC Industries, 100 Cleveland Ave., Freeport, NY on the third Monday of each month at 7:00. Call Bernie for driving instructions 9 to 5 any day at 516-867-8400, ext. 325.) The new meeting room/date will give us access to necessary equipment and extended meeting time to produce a video about LIMac with the raw footage already collected. Meetings will show how easy it is to edit your camcorder tapes using *IMovie*. Scenes from our December party will be assembled in a desired sequence, transitions inserted, and sound added.

SIGs immediately after the general meeting: Mac Help, DTP/Photoshop.

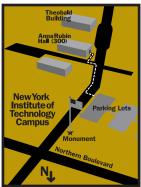

- LIMac meetings, unless otherwise noted, are held in Building 300 (Anna Rubin Hall) at the New York Institute of Technology on Northern Blvd. in Old Westbury.
- In bad weather, call 516-686-7789.
- ► The next LIMac board meeting will be at the Plainedge Library (516-931-3907) on Wednesday, June 13th, at 8 p.m.

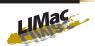

LIMac Inc. P.O. Box 518 Seaford, NY 11783

#### President

Bill Medlow ArchBill@aol.com

#### **Vice President**

achoy@villagenet.com

#### Treasurer

Max Rechtman maxlimac@optonline.net

#### Secretary

Bernie Flicker twoflicker@aol.com

### The LIMac Forum

# Editors/Graphics Mo Lebowitz

Loretta Lebowitz
MoLeb@aol.com

#### Distribution

Wallace Lepkin Donald Hennessy

#### **Printing**

Willow Graphics (631) 841-1177

#### Imagesetting

A&B Graphics (516) 433-8228

#### **Board of Directors**

Geoff Broadhurst
Sheree Brown-Rosner
Al Choy
Bradley Dichter
Bernard Flicker
Helen Gross
Sheldon Gross
Donald Hennessy
Rick Matteson
Bob McAteer
Bill Medlow
Balan Nagraj
Scott Randell
Max Rechtman

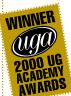

#### If you're not a member of the Long Island Mac Users Group, but like what you see in this issue, you should read this:

LIMac is presently completing its annual membership renewal drive. One question that frequently comes up from former or prospective members is: "What are the advantages of being a user group member?" In this world of ready-to-download Internet information and support, this is an excellent question – my response:

The Internet cannot take the place of the social interaction that occurs at a user group meeting. Our monthly meetings provide interesting, educational and timely information to our members via exciting presentations from major hardware and software vendors. Witness this month's Mac OS X presentation by Apple Computer. In the past, we have had presentations by Adobe, Apple, Claris, Olympus, Microsoft and the list just goes on. In addition to our

monthly meetings, we offer members:

- Question and answer sessions by Bradley
- ► Award winning Web site www.limac.org

  ► Award winning newsletter the LIMac
- Forum (printed and in full color on line)
  Interesting SIGs (Special Interest Groups):
  Beginners, Mac Help, DTP/Photoshop
- ► And Multimedia, and Business Group discounts on products
- ▶ Apple MUG Store (www.applemugstore.com),

CompUSA, Borders, and others

- Annual flea market meeting
- ▶ Our annual year-end party
- ► Great Raffle prizes

However, the most important thing that LIMac has to offer is a group made up of great members that interact socially, educationally, and that are willing to help each other.

-Max Rechtman

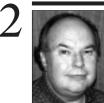

**Bill Medlow** President *ArchBill@aol.com* 

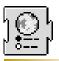

SIG NEWS

Internet SIG: Will continue in its usual format which is exploring search strategies, URLs of interest particularly to the Mac community and of general interest to the surfing public. There is always a question and answer spot and an invitation of the attendees to offer their own favorites. Cookies. Firewalls and other topics for safe surfing are always part of the presentation.

## President's Message

Regarding *OS X*, Apple's suggestion is "Try it, you'll like it." I've come to the same conclusion. It's a little different and it will take a little getting used to because it is the future - and it is great.

The present setup for *OS X* makes it feel like there are three systems available. First, *OS X*. Second, Classic (running under *OS X*). And third, *Mac OS 9.1*.

If you are running OS X with the Aqua Desktop and using OS X-compatible applications, everything should run fine - silky smooth. If you need to run an application that is not OS X-compatible (not carbonized), the system will automatically start up and switch to the Classic mode and you will be able to run those applications from the Aqua Desktop once again, silky smooth. Only problem right now is that while you started up under Mac OS X or Classic, you can't use your SCSI card, scanner or printer because there are so few OS X drivers out there. Now, if you want to go back to the good old days of Mac OS 9.1, you just select Mac OS 9.1 under the Startup Disk > System Preferences > Open Apple (sound familiar?) > Restart. This will bring you back to Mac OS 9.1, where you will feel comfortable (and where windows open in the blink of an eye). But, before you know it, you will be going back less and less. I don't assume Apple will stay with this configuration too long, but in this transitional phase, it allows you to have vour cake and eat it, too.

This is one of the main reasons we decided to wait for June 8th to have our special *OS X* general meeting as presented by Apple Computer. By then, we should have many more compatible applications, drivers and really show what that the future is here and it is bright and sunny.

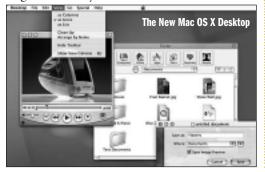

### **Technical Corner**

▶ I have a G3 400MHz. My Canon Multipass printer prints very small out of *Netscape Communicator*. It also crashes often when printing.

Use the *Page Setup* under the *File Menu* and deselect *Fit to Page if possible* option. The page you are trying to print is using a large or at least very wide graphic for a tiled background and *Netscape* is trying to fit it on the page. The text above the background is therefore scaled way down to fit it all. I recommend using Microsoft *Internet Explorer 5* for it's much more flexible *Print Preview* function. The Canon print driver may have a preview, but that can't change the way the program scales the printout. As far as the crashes, allocate about 2,2000K to *Communicator* to avoid the problem.

▶ Both Communicator and Internet Explorer are showing weird characters on many Web sites, but Apple Works is fine. What can I do to fix this?

My guess is you have a problem with the Text Encoding Converter and the contents of the *Text Encodings folder*. Either something is corrupted or there is a version mismatch, something that can happen when you do a clean install and change the Text Encoding Converter Extension and not the contents of the Text Encodings folder. Apple Works does not use the Text Encoding Converter, so it does not show anything wrong. A new clean install of the System and a more careful rebuild should fix things. Also check the Preferences in both browsers to make sure they use the correct encoding. Internet Explorer's settings are in the Web Browser:Language/Fonts category. The preferred language should be English (en), the only or topmost in the list and the Default Character Set should be either Western (Latin1) or Western (Mac). Communicator's preference is set in the Appearance: Fonts category where you should have For the Encoding: set to Western.

► Can I use the microphone from a 8100 with a G4?

The Apple Plaintalk Microphone, unchanged since the first Power Macintoshes except for the clear plastic of the last version, should work with a G4, as long as it's not one of the very latest digital audio 466MHz or faster models which do not have a analog audio input. The

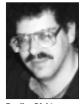

Bradley Dichter bdichter@cdr.net

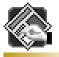

## TIP!

Applying Color to TIFF Files in Quark:
To import a color TIFF as black and white, press Command-Shift while clicking Open in the Get Picture dialog box. You can then use selections from the Style menu such as Color, Shade, and Contrast, to apply style changes to the

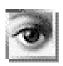

picture.

## TIP!

#### Better Previews for Photoshop EPS Files:

When saving an image in *EPS* format in *Photoshop*, you can select a *JPEG* preview, which takes up less disk space than a *PICT* preview, and looks better when imported into a page-layout program.

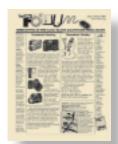

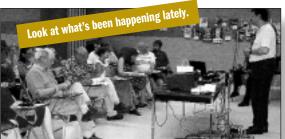

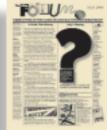

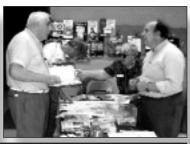

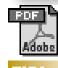

# HPI

#### Embedded fonts: To subset or not to subset?

Fonts-they're always a problem, even in Acrobat, the application that was supposed to help us all avoid the font woes inherent in sharing files. In Acrobat, the biggest font questions are these: Should Lembed fonts? And if so, should I subset fonts? And if I should, what percentage should I enter?

First of all, you need to embed fonts whenever it's necessary that a PDF look exactly like the original document no matter where it's viewed or printed. If the PDF is transferred to a computer that doesn't have the original fonts installed. Adobe's font substitution technology kicks in, replacing the original fonts with Adobe Sans and Adobe Serif, Multiple Master fonts designed just for this purpose.

So, once you've decided to embed your fonts, you need to determine whether subsetting is a good idea. And most of the time it is. Unless every character in a particular font is used in the PDF, sub-

### **More Technical Corner**

microphone for the 68K series machines was a round button type which lacked the powered pre-amp of the later model.

▶ What can I use for basic password security without too much hassle and side effects? I'm running *Mac* OS 9 on a G4.

Apple's Multiple Users software, part of the *Mac OS* would be fine and cannot be so easily bypassed. Consider the shareware (\$10) *LockOut 1.6.5* by Maui Software. It requires a password at startup and even offers a recorded message to would-be break-in users and a keyboard hot-key to lock out on demand. It locks out after an idle time, so it's much better at basic physical security when you walk away than *Multiple Users* which only offers security at startup.

► Why doesn't the *Sherlock* button in *Internet* Explorer 5 work?

Because you don't have *Sherlock* in your *Apple Menu Items* folder. You are running *Mac OS 9*, which has *Sherlock 2*. Find the original *(Command-R)* to the *Sherlock 2* alias in the *Apple Menu Items* folder, make a duplicate, rename the copy *Sherlock* and move the copy to the *Apple Menu Items* folder.

► How do I copy the *Stickies* from one machine to another?

Open the *System Folder > Preferences* folder and copy the *Stickies* file to whatever media and replace the existing file with the copy from the other machine. You must do this while *Stickies* is not running.

▶ I have an iBook. I need fast recording space, but the USB drives are too slow. What can I do for more storage space?

Back up the data on the drive somehow, buy a bigger internal drive, replace the internal drive with the larger-capacity one and restore your data. The biggest and best will be Toshiba MK3017GAP 30GB 4200 rpm drive. It's not shipping just yet, but a 20GB version (MK20-16GAP) is available for \$265. The replacement procedure is not easy. Make sure you label all the screws you remove. See <a href="http://caslis.com/mac/ibook/ibdrive.html">http://caslis.com/mac/ibook/ibdrive.html</a> for replacement procedures.

▶ I get a message of too many open files. How can I fix that?

The best way is to update to *Mac OS 9.0.4* or newer. Short of that, try disabling *Virtual* 

Memory, if you can afford to allocate more memory to your programs. Virtual Memory opens many files a second time, making the problem worse. Try eliminating some Extensions and Fonts you don't need. Download the List Open Files program so you will see just what is open.

► How do I reduce the number of available *Fonts*? My applications are taking too long to start up and the *Font Menu* is very long and I don't use most of the *Fonts*.

Quit out of every application. Open the System Folder, Fonts folder and look at the Font Suitcases. Most Font Suitcases will have just one family of Fonts inside them. Open a Suitcase and examine what Fonts are inside. Some Suitcases may have a disparate selection of Fonts. PrintShop Deluxe installs a few Suitcases with dozens of unrelated Fonts. Drag any Fonts you don't need to the Trash. You can use the Key Caps desk accessory or Simpletext application to check your Font Menu after pulling out some

▶ How can I permanently stop Microsoft's browser from installing certain Fonts?

Use Conflict Catcher 8. Change the Edit Menu Preferences > Folders to manage the Fonts folder and disable those Fonts. Lock that choice.

(Sore Eyes Continued from Page 4)
Two, I cannot seem to use File Sharing. This is a case number I have with Apple. And we are working with this issue. The mail program that comes with OS X is called Mail. It is working very well, but I wonder if there is something that we are missing. Shall we install Outlook Express?

And of course, the major problem at this point is that the new Epson Stylus Photo 870 printer, that we just bought does not, as yet, have a driver for *OS X*. In order to print, we must save the item and then open it with *Word*. Since *Word* runs in *Classic (System 9.1)* mode, *Word* prints beautifully.

At any rate, *OS X* is great. It looks lovely, and we're having fun learning about it. Now if I could only...

(To be continued next month.)

setting will result in a smaller file size than not subsetting. The other big advantage to subsetting is that it eliminates the possibility of font substitution.

OK, now about that percentage. This number determines whether any given font will be embedded whole or as a subset - if the percentage of the font's characters used in the document is higher than the subsetting percentage, then the font is embedded whole, and if it's lower, then the font is subsetted. To ensure that fonts are always subsetted, make the percentage 100%.

The one drawback of subsetting shows up if you try to edit text in a PDF that contains subsetted fonts—and you don't have the originals of those fonts installed on your computer. Acrobat will only allow you to make the edit if you allow it to unembed the font.

Another time that subsetting comes into play is when using some printer drivers that subset automatically whether you like it or not. These drivers, such as Adobe PS 4.2 through 4.3.1, will subset all fonts unless you choose None in the Include Fonts pop-up menu in the Print dialog box.

### Long Island Macintosh Users Group

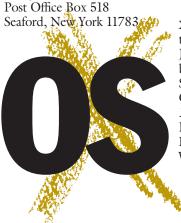

X marks the spot. Mac OS X, that is. On Friday evening, June 8th, at 7p.m., Apple will be sending Kevin Boland, a Senior Systems Engineer, from California to present Mac OS X to our members. Come to Humanities Hall at the C.W. Post Campus at LIU in Old Westbury and see it all.

4

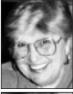

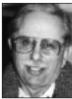

Helen and Sheldon Gross shel9@bellatlanti

shel9@bellatlantic.net
Note: These sites are
referred to by us for
your information only
and neither we nor
LIMac endorse any
of the products or
sites.

## **Sore Eyes**

OK. We've done it. You are now invited to hear, step by step, our experiences with *Mac OS X*. We bought the software from J&R Computer World, a large establishment that is quite knowledgeable and reliable. Also, they included a two-hour course introduction to *OS X* for no additional cost.

Well, it's installed. That was easy. We first had to update *System 9.0* to *9.1*. Of course, we did a clean install, which meant that we had to spend unbelievable amounts of time putting back all the items we had previously added.

Then the installation of *OS X*. That "worked." When the installation was completed, we sat back and said, "Now, what do I do?" There is no help with *OS X* in print form!

The first hurdle was getting on line. We have DSL with Verizon and it is not really always on line. We must run a piece of software called *MacPoet* to be connected. It took about an hour of telephone talk with Apple Help to make that work properly. (most of the time was used in explaining to the Apple tech, the intricacies of Verizon!) Now that everything is established and working, the connections are easier – we no longer need *MacPoet*.

We are on. I must admit that my son, who has Cable Internet, had no trouble whatsoever. When he clicked on *Mail*, and *Internet Explorer 5.1* (IE) his computer picked up all his connections automatically, and he was on line. That's how it is supposed to work. There are, at this point, two immediate queries. One, *OS X* comes with *Explorer 5.1*. Because we we use *IE*, that's fine, except we are still having difficulties with some *Java* items. *Real Player Plus*, doesn't seem to work, either. I'm waiting until I have free time to spend on the telephone about these. (*Continued on Page 3*)

# **User Group News**

Apple has announced Apple Teacher Institutes, a series of summer workshops designed to give teachers a hands-on technology experience highlighting the potential of digital media, mobile computing, and the Internet. Apple will underwrite the cost of the content and materials for all attendees. All K-12 teachers, regardless of grade level or subject area, are invited to attend. To register, or to learn more about the Apple Teacher Institutes, visit www.apple.com/education/institutes.

The current user ID and password for the Apple Mac Users Group (MUG) Store are: User ID: *power*. Password: *macs*. The MUG Store can be found at *www.applemugstore.com*.

Two interesting Web sites for Mac users are: World without Boarders which has interesting chat groups at www.worldwithoutborders.com/ and Mac Show Live which features interviews with name people in the Mac community. www.macshowlive.com/.

At the moment, your Executive *Board is* busy planning for our very special *Mac OS X* meeting in June. We're expecting a big turnout and meeting many potential new members.

We are also preparing for our July 13th, meeting which will be held just prior to MACWORLD (July 17-20). You can still register for MACWORLD, go to www.macworld expo.com.

In August, we will hold our popular annual flea market – so start rummaging around for choice items to place on sale. You may even find something you'd like to buy! ▶

(See Max's fact-filled article at the top of FORUM Page 2 in which he extolls the virtues of being a member of a Macintosh Users Group. – Editor)

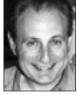

Max Rechtman

MaxLIMac@aol.com

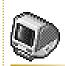

## TIP!

Don't forget: Next time you may need a book or CD-ROM for your Mac, remember that all LIMac members are entitled to a special discount at Borders when they show their LIMac membership card and speak out loud and clear: "My special LIMac discount number is 6032 8914 2009 1846."